## **TUNTIMERKINTÖJEN SELVITTÄMINEN WILMASSA**

Jos oppilaalla on selvittämättömiä tuntimerkintöjä, ne näkyvät wilman etusivulta.

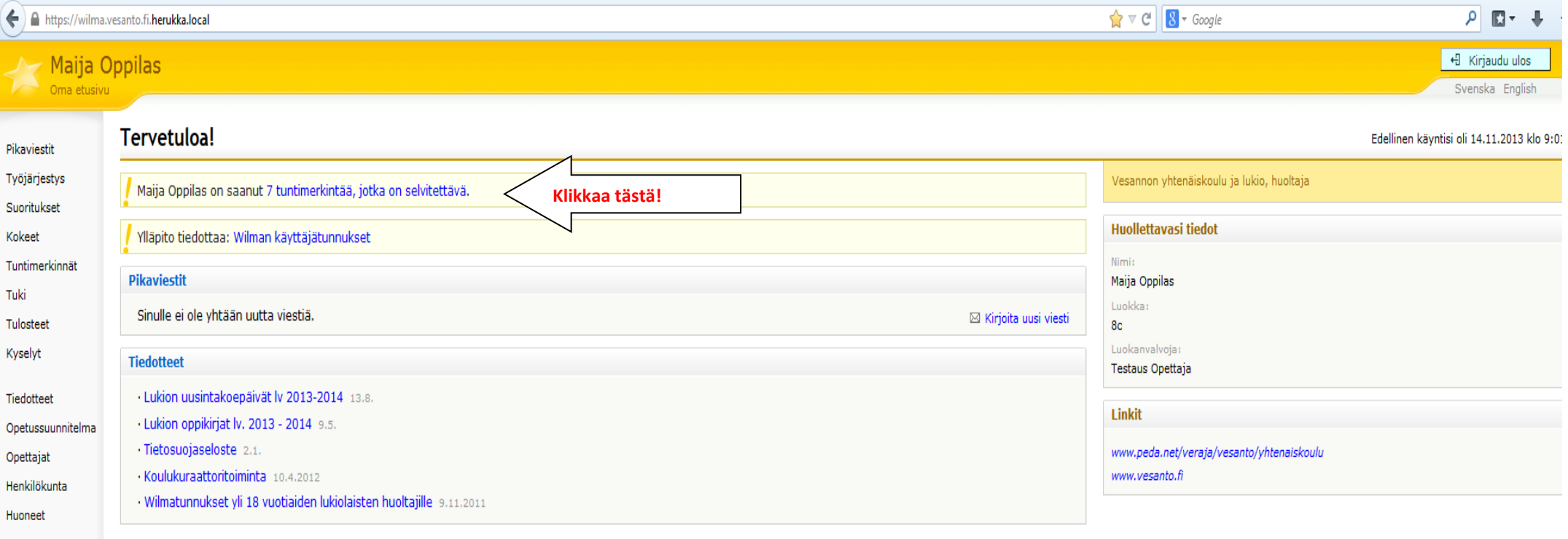

Lomakkeet

Ilmoitusasetukset

Salasanan vaihto

Maijalla on ollut monivaiheinen päivä:

- Ensimmäiseltä tunnilta hän oli poissa hammaslääkärin vuoksi. Huoltaja ei ollut muistanut ilmoittaa asiasta ennakkoon.
- Toinen tunti olikin menestys ja opettaja päätti antaa kehuja hyvin tehdyistä läksyistä
- Kolmannen tunnin kirjat olivat jälleen kotona ja opettaja teki siitä merkinnän.
- Sitten nousi kuume ja Maija lähti kotiin sairastamaan.

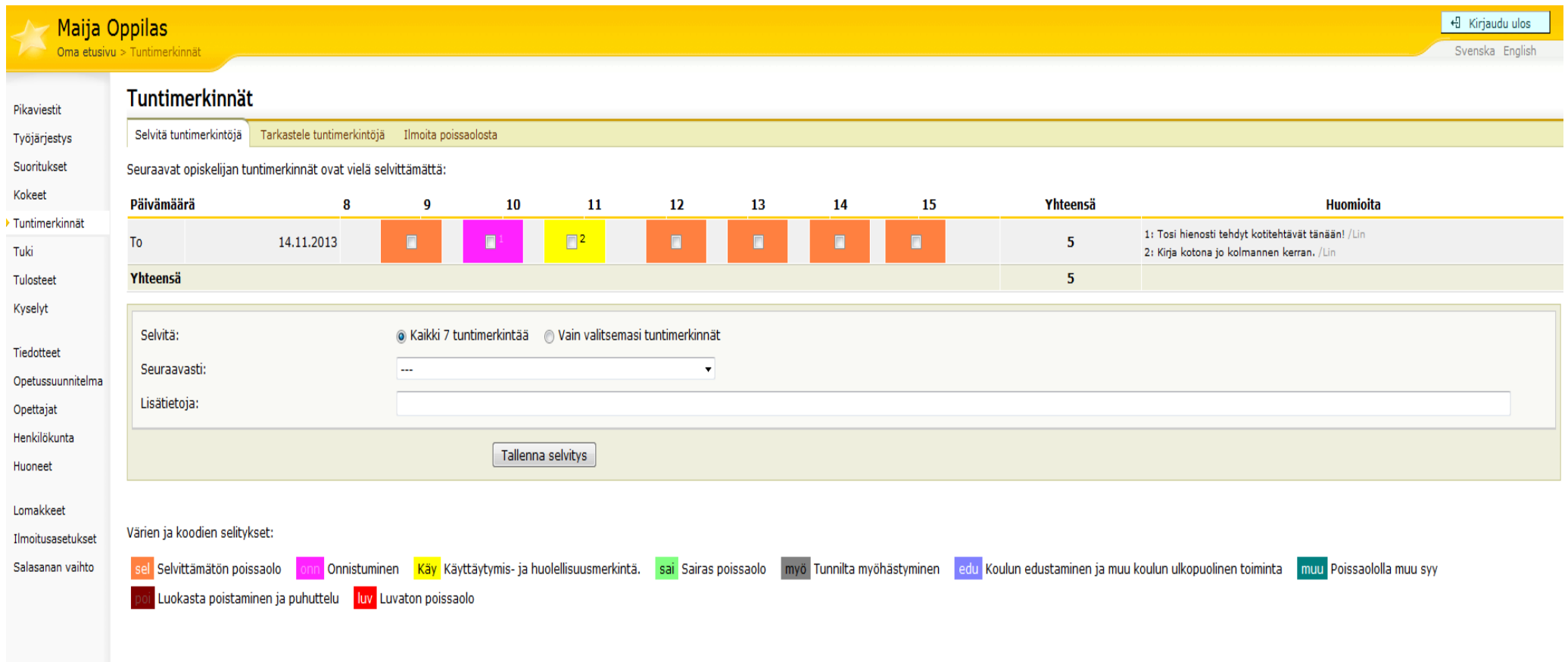

Selvitykset voi tehdä tunti kerrallaan tai huoltaja voi selvittää kaikki merkinnät yhdellä kertaa, jos oppilas esim. on ollut sairaana.

Maijan huoltaja selvittää tunnin kerrallaan, koska syyt ovat näin moninaiset:

 **Ensiksi klikkaus ensimmäisen tunnin ruutuun,** jolloin ohjelma automaattisesti valitsee "vain valitsemasi tunnit", jonka jälkeen **nuolen alta** ilmestyvästä valikosta valitaan "Poissaololla muu syy" ja Lisätietoja riville voi kirjoittaa esim. "Maija oli hammaslääkärissä.", jonka jälkeen painetaan **"Tallenna selvitys"** ja ensimmäinen selvittämätön ruutu häviää näytöltä.l - 0 - $\left| + \right|$ 7 Tuntimerkinnät - Wilma  $\sqrt{8} \times C$  8 - Google  $\rho$   $\Box$  +  $\Box$  $\leftarrow$ https://wilma.vesanto.fi.herukka.local/atter + Kirjaudu ulos Maija Oppilas Oma etusivu > Tuntimerkinnä Svenska English **Tuntimerkinnät** Pikaviestit Selvitä tuntimerkintöjä Tarkastele tuntin rkintöjä Ilmoita poissaolosta Työjärjestys Suoritukset Seuraavat opiskelijan tuntimerkinnät ovat vielä selvittämättä: Kokeet Päivämäärä  $\mathbf{a}$  $\bullet$ 10 11  $12<sup>2</sup>$ 13 14 15 Yhteensä Huomioita **E** Tuntimerkinnät 1: Tosi hienosti tehdyt kotitehtävät tänään! /Lin 14.11.2013  $\blacksquare$  $\blacksquare$ To E  $\blacksquare$ 5  $\overline{M}$ Tuki 2: Kirja kotona jo kolmannen kerran. /Lin Yhteensä  $\overline{5}$ Tulosteet Kyselyt Selvitä: Kaikki 7 tuntimerkintää ( Vain valitsemasi tuntimerkinnät Tiedotteet Seuraavasti:  $\sim$ Opetussuunnitelma L. Lisätietoja: Selvittämätön poissaolo Opettaiat Onnistuminen Henkilökunta Käyttäytymis- ja huolellisuusmerkintä. Sairas poissaolo Hugneet Koulun edustaminen ja muu koulun ulkopuolinen toiminta Doieeaololla muu e Lomakkeet Luvaton poissaolo Värien ja koodien selitykset: Ilmoitusasetukset Salasanan vaihto sel Selvittämätön poissaolo n Onnistuminen Käy Käyttäytymis- ja huolellisuusmerkintä. sai Sairas poissaolo myö Tunnilta myöhästyminen edu Koulun edustaminen ja muu koulun ulkopuolinen toiminta muu Poissaololla muu syy ooj Luokasta poistaminen ja puhuttelu kuvaltuvaton poissaolo

- **Toiseksi klikkaus toisen tunnin ruutuun**. Nuolen alta valitaan sama syy "Onnistuminen", jonka opettajakin oli laittanut ja lisätietoja ruutuun täytyy jälleen laittaa jokin pieni kommentti merkiksi opettajalle, että tieto on huomattu. Kommentti voi olla aivan lyhyt kuittaus: OK, :), Kiitos, Selevä, Asia huomattu, jne, jne. Jos on aihetta pidempään kommentointiin, niin se kannattaa laittaa mieluummin wilmaviestillä ao. opettajalle.
- **'Tallenna selvitys'**

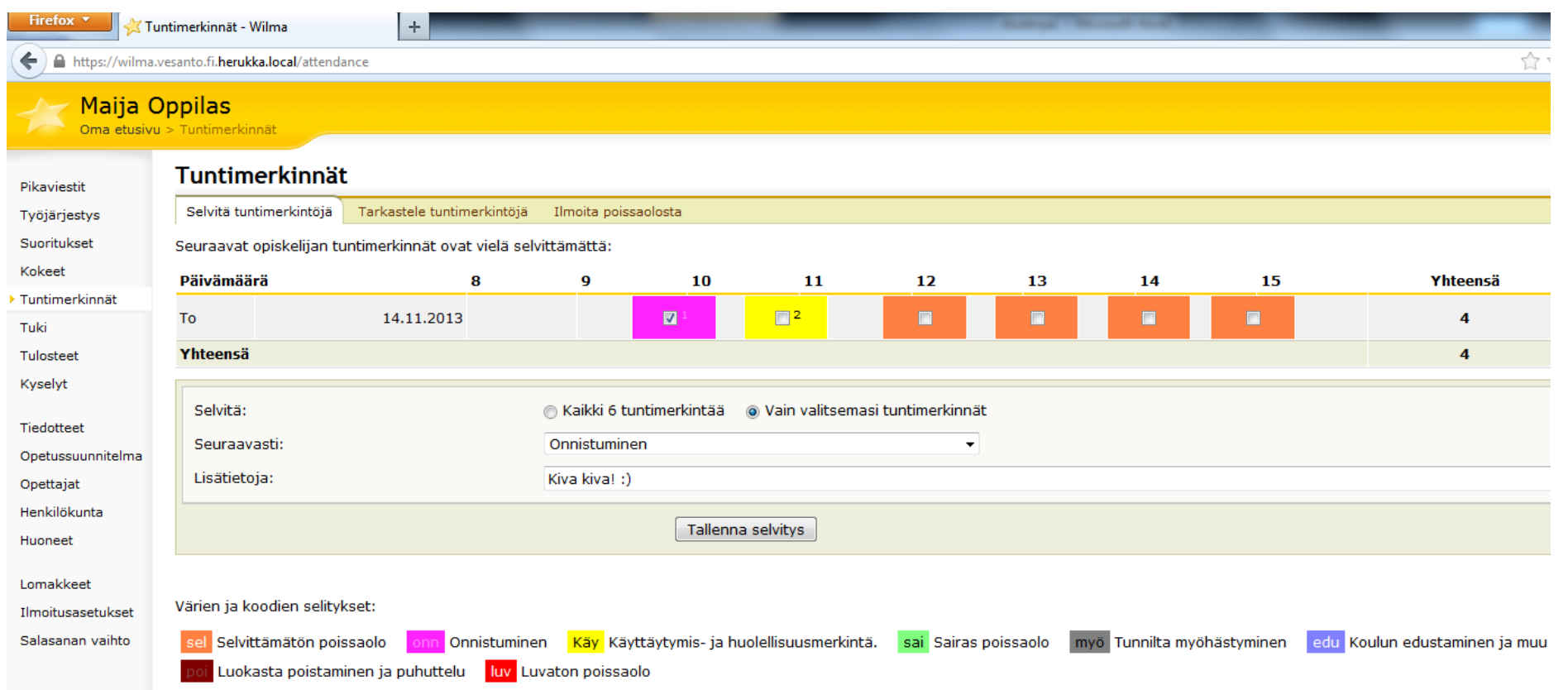

- **Samoin selvitetään kolmas tunti.** Nuolen alta valitaan "Käyttäytymis- ja huolellisuusmerkintä. Lisätietoja riville jokin pieni kommentti. Jälleen riittää esim. OK, Asia huomattu, Selvitellään, Etsitään jne. Jos huoltajalla on tarvetta keskustella asiasta enemmin, niin silloin kannattaa ottaa opettajaan yhteyttä wilmaviestillä tai puhelimella.
- **Ja selvitys tallennetaan.**

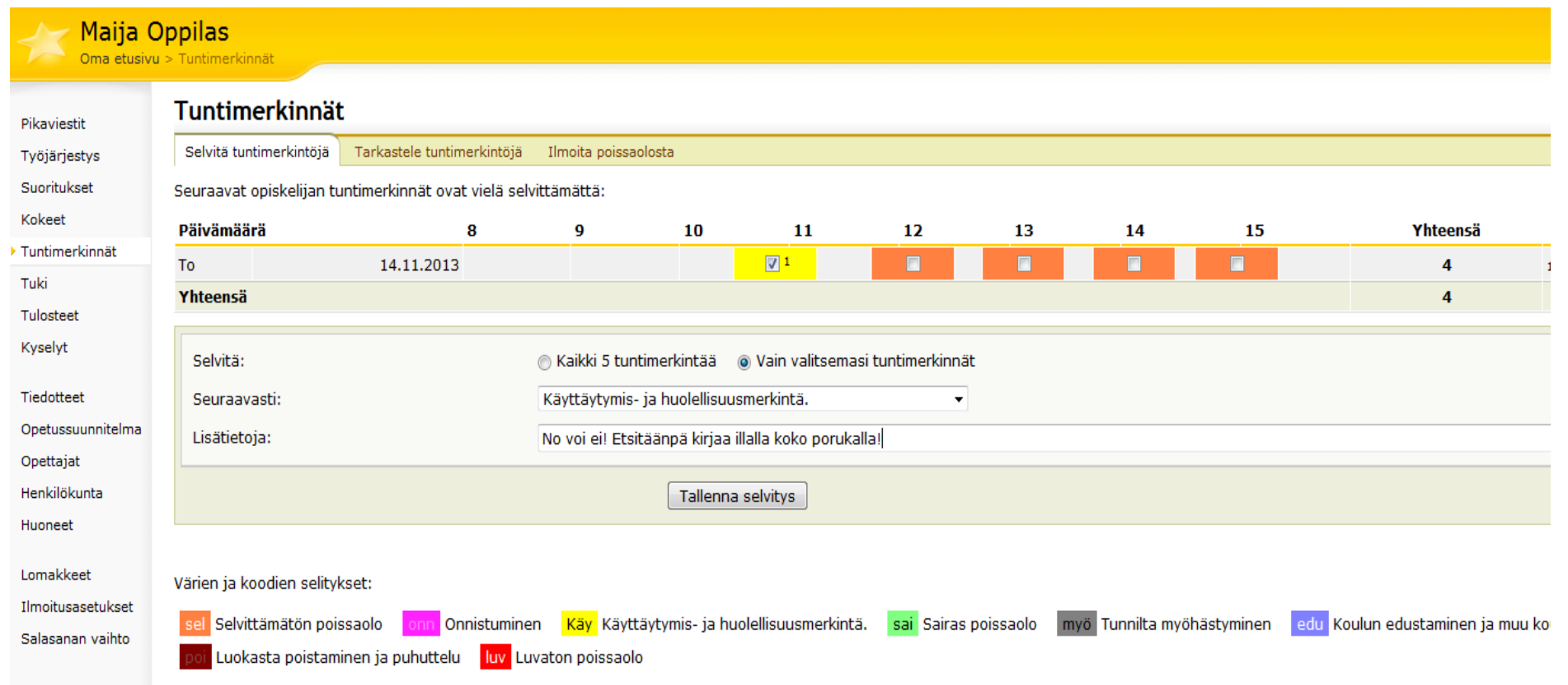

 Loput neljä tuntia voi selvittää kerralla valitsemalla valikosta "Sairas poissaolo" ja painamalla "Tallenna selvitys" Sairas poissaoloissa huoltajan ei tarvitse laittaa mitään lisätietoja. Koululle riittää tieto, että oppilas on sairaana ja huoltaja on asian ilmoittanut.

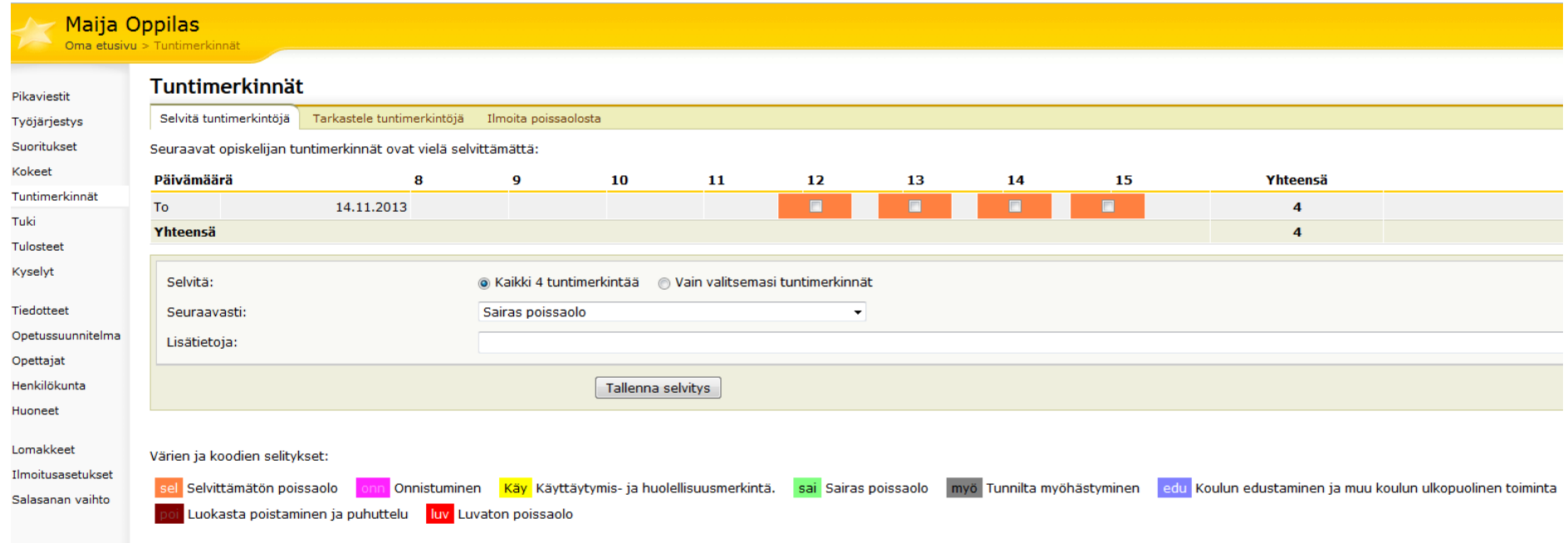